- 1. Обновить или скачать шаблоны.
	- *1. Способ:* пункт меню «Файл» «Загрузить шаблон(ы) из ТОГС»

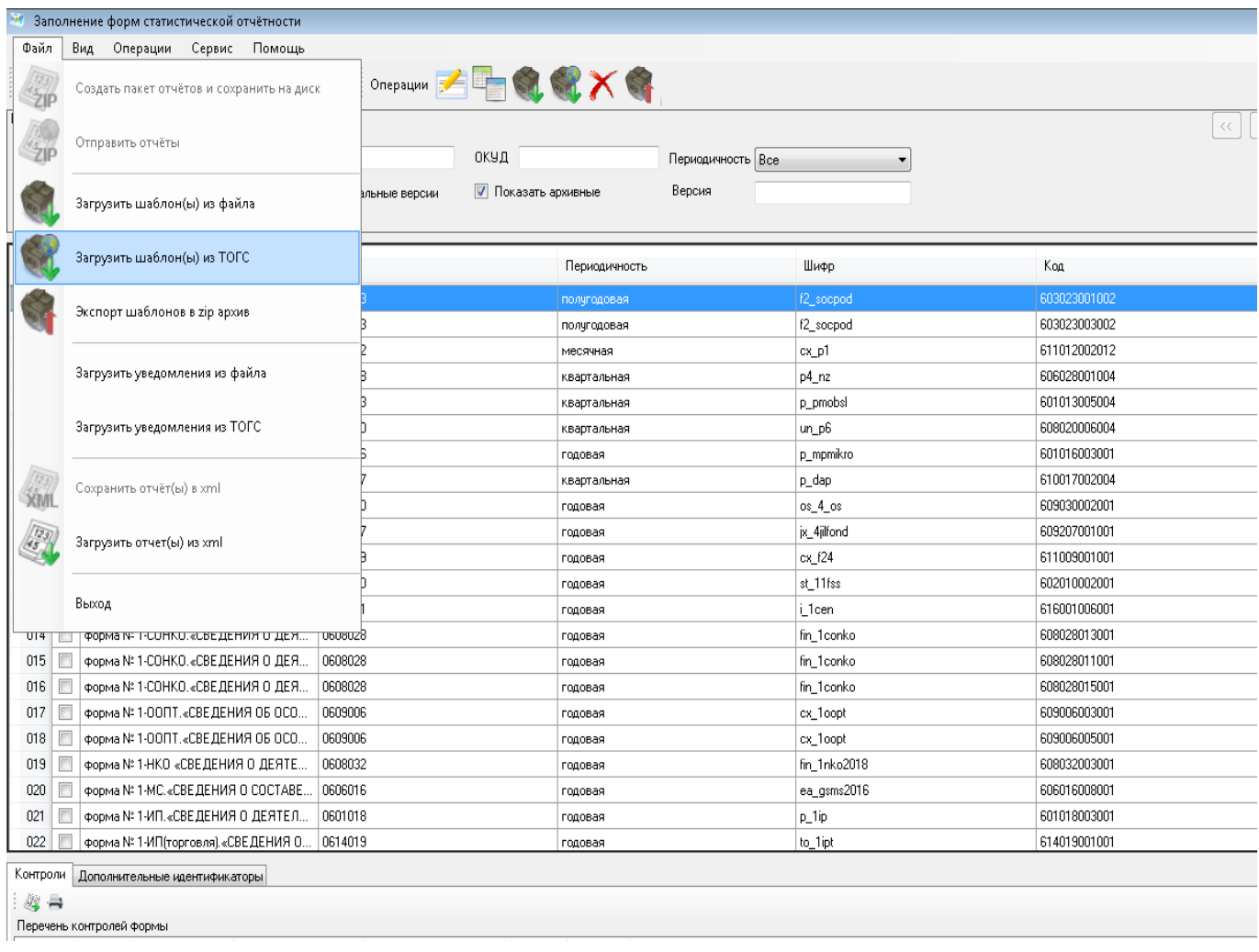

Откроется диалоговое окно с выбором для загрузки всех шаблонов или только обновления уже загруженных шаблонов в системе.

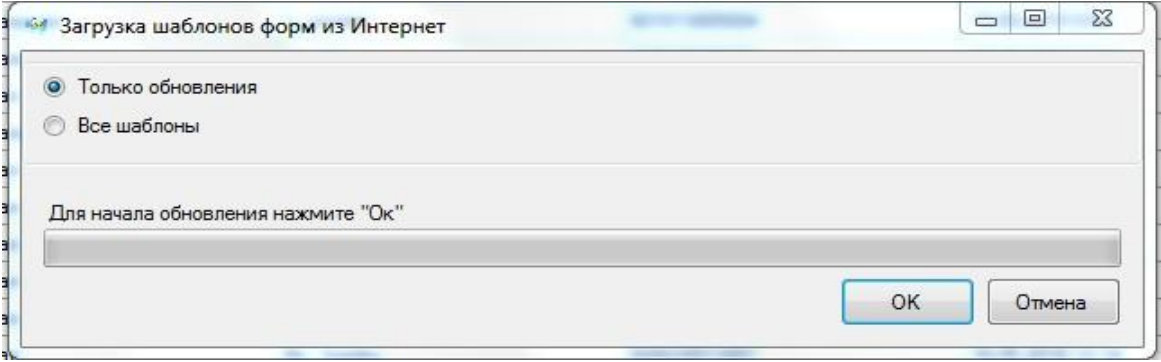

После выбора способа загрузки можно загрузить все шаблоны или обновления, либо отфильтровать по ОКУД только ту форму, по которой нужно загрузить или обновить шаблон.

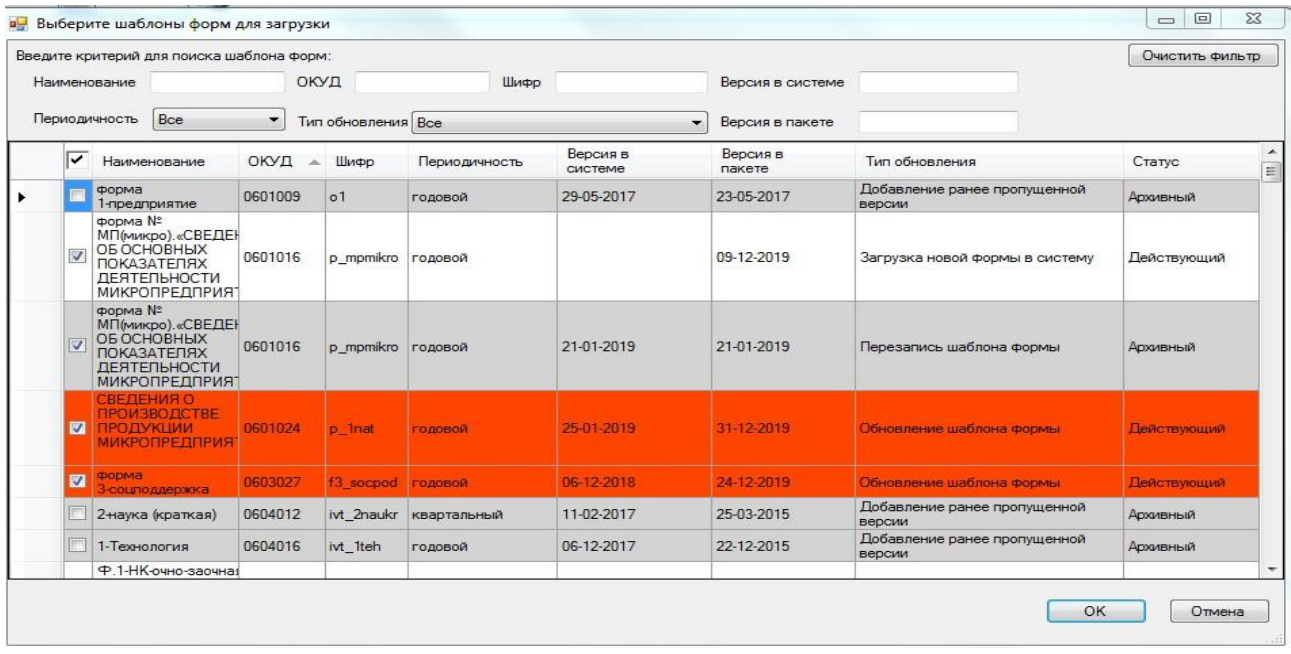

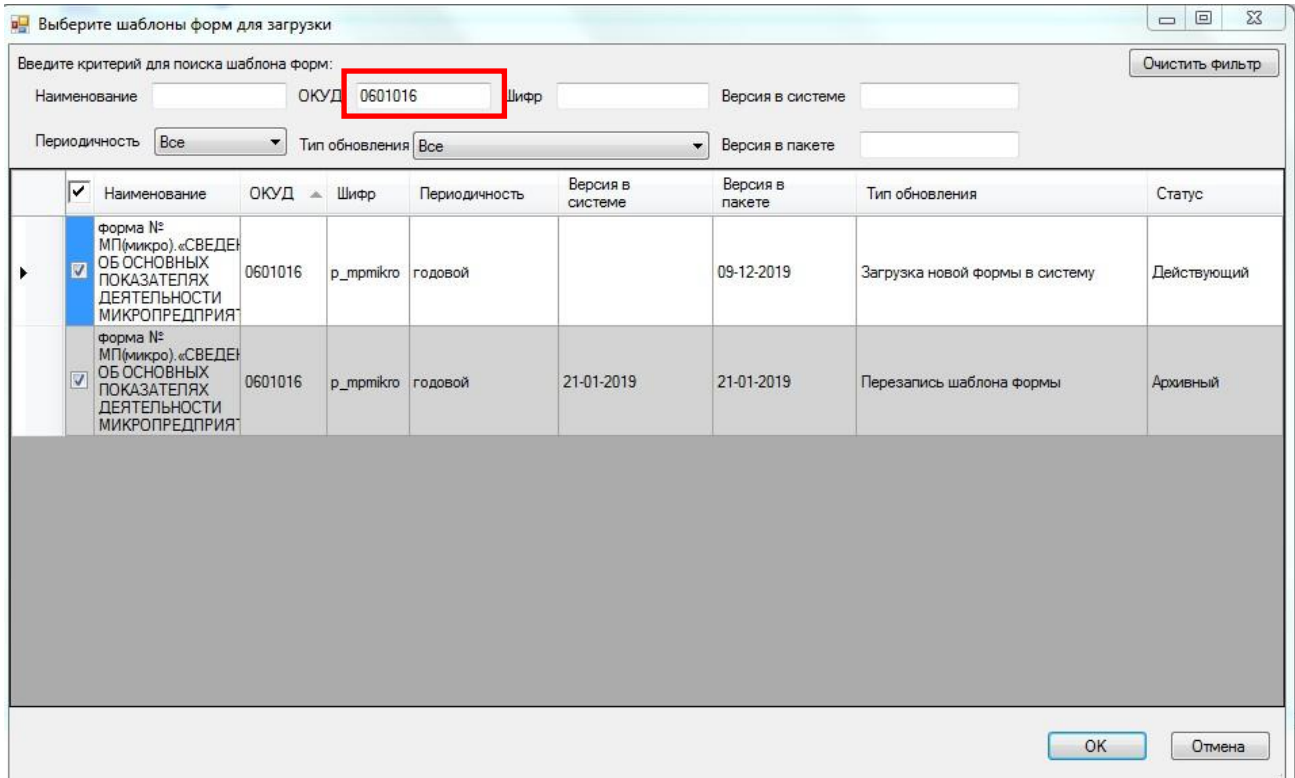

*2 Способ:* Скачать необходимый шаблон [с сайта](https://rosstat.gov.ru/monitoring) пункт меню «Файл» - «Загрузить шаблон(ы) из файла»

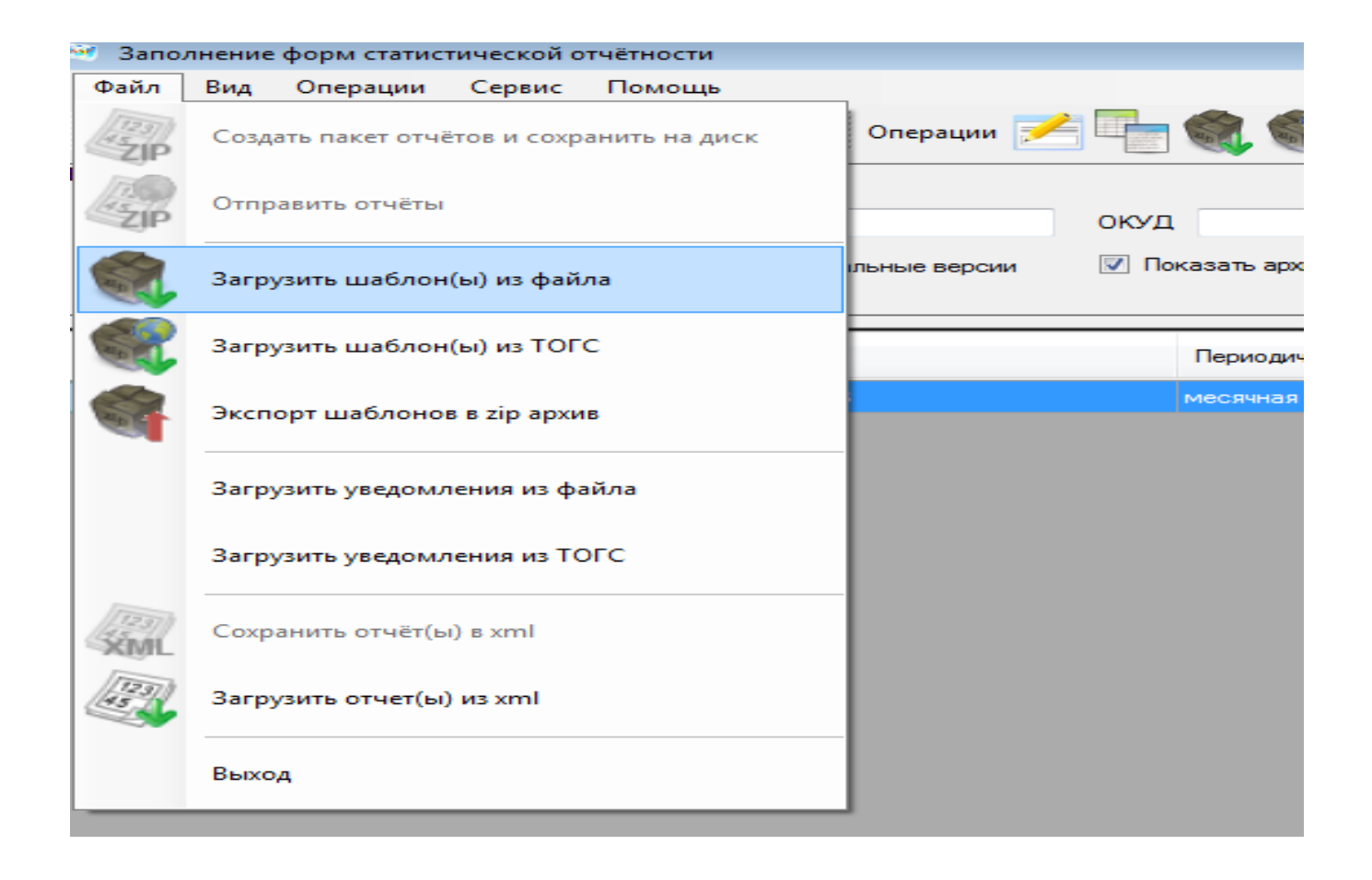

Откроется диалоговое окно с выбором директории для загрузки шаблонов.

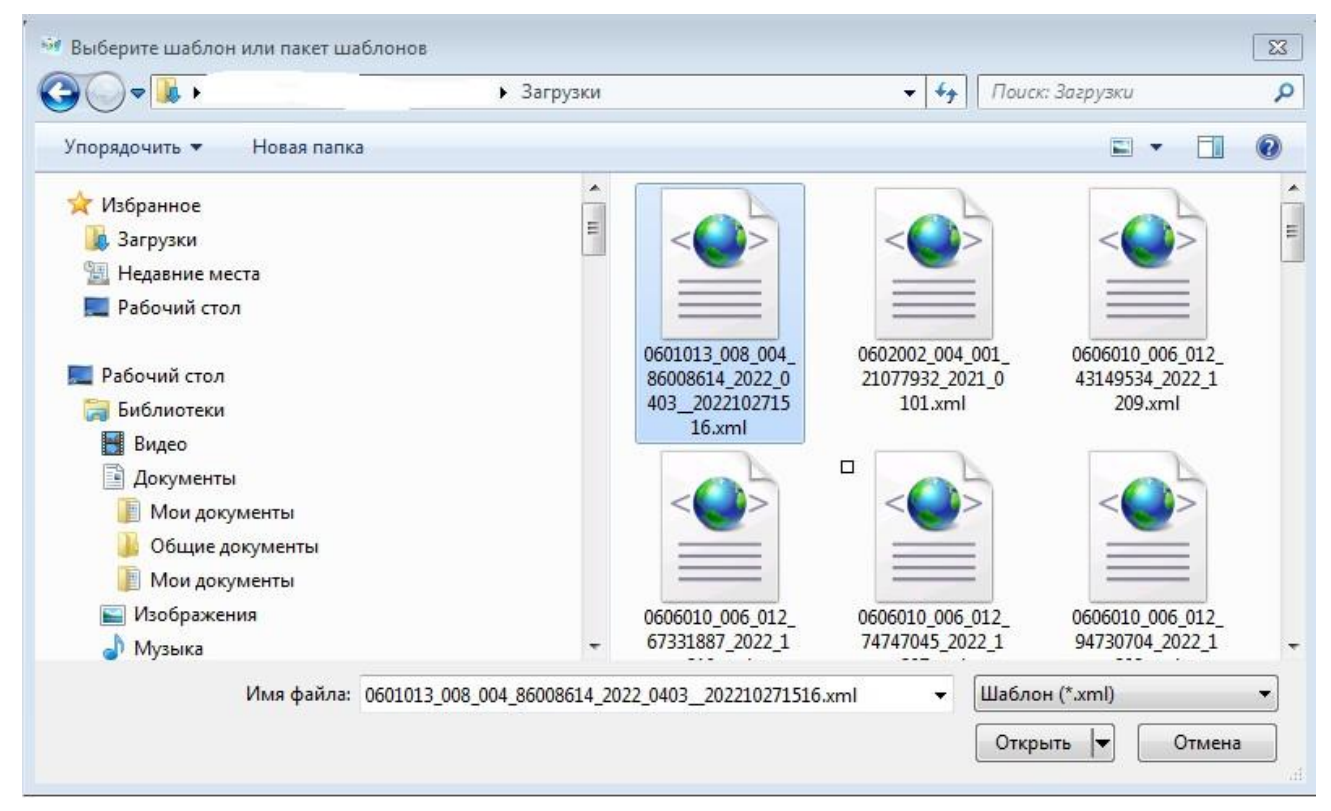

Выбрать и загрузить шаблон.

С уважением, Мелешкина Оксана Петровна администратор системы Web-сбора (4922)77-30-42 доб. 1202, [33.MeleshkinaOP@rosstat.gov.ru](mailto:33.MeleshkinaOP@rosstat.gov.ru)